## **Adding 3rd Party Cameras to SureVision NVR**

We always recommend using SureVision IP cameras with our SureVision NVRs for the easiest and most complete experience possible. However we understand that using 3rd Party Cameras can be beneficial in some applications. This guide will explain the basics of adding a 3rd Party IP camera into your SureVision NVR.

Information you will need to add 3rd Party Camera.

- Be sure your camera is ONVIF compliant
- Username and Password for IP camera TCP port?
- IP address of camera (may require software downloads from manufacturer)

With your camera attached to one of the POE ports on your NVR. Navigate to the **Camera** Menu. A 3rd Party Camera normally will not add itself, you may see a camera showing up towards the bottom of your camera list.

In this example it looks like our IP camera is showing an IP address of 172.16.0.108. You may need to **Refresh** this screen if you do no see an IP address right away. Most IP cameras take a few minutes to fully boot up.

Click the **Cam Config Icon** next to the channel you would like to add the camera to.

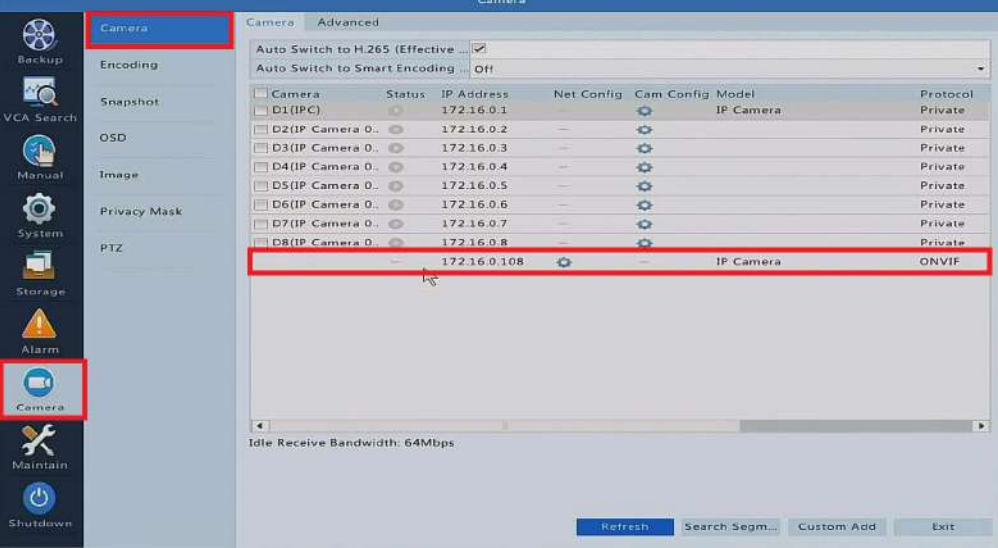

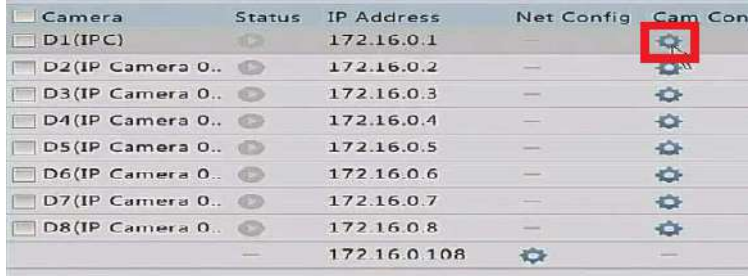

Set the **Add Mode** to **IP Address**. Select your camera at the top of the menu by clicking it once. The menu will preload as much info from the camera as it can. Most 3rd Party Cameras will use **ONVIF** protocol.

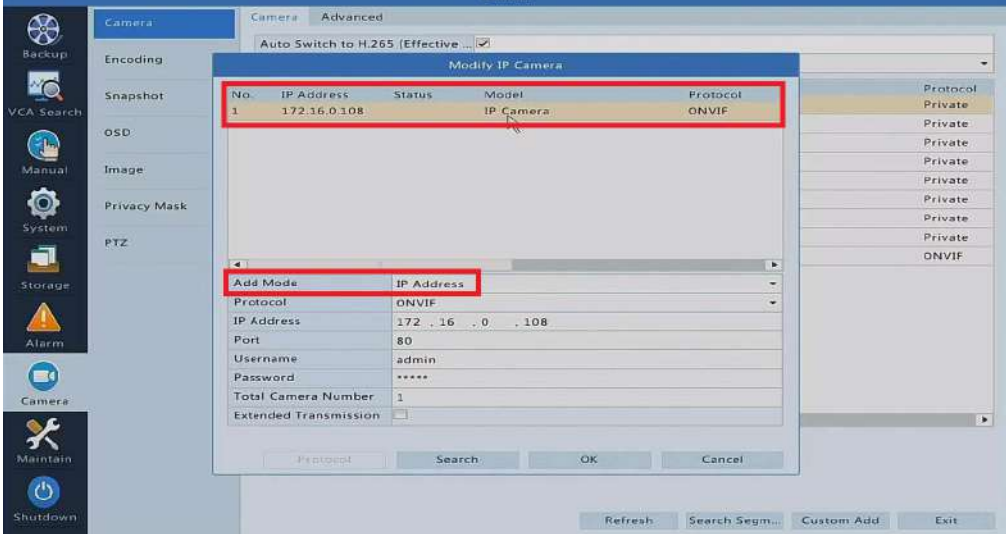

You will need to enter the **Username** and **Password** for your camera manually. Typically the cameras will be set to a default user/pass combo such as "admin/ admin" , "admin/12345" or "admin/123456"

If you had used your cameras on a previous NVR system you may need to use your old NVR password as the camera's password in this menu. If all else fails most cameras have a **reset** function that will put them back to default settings. Reseting might be a good idea if the login information is not known.

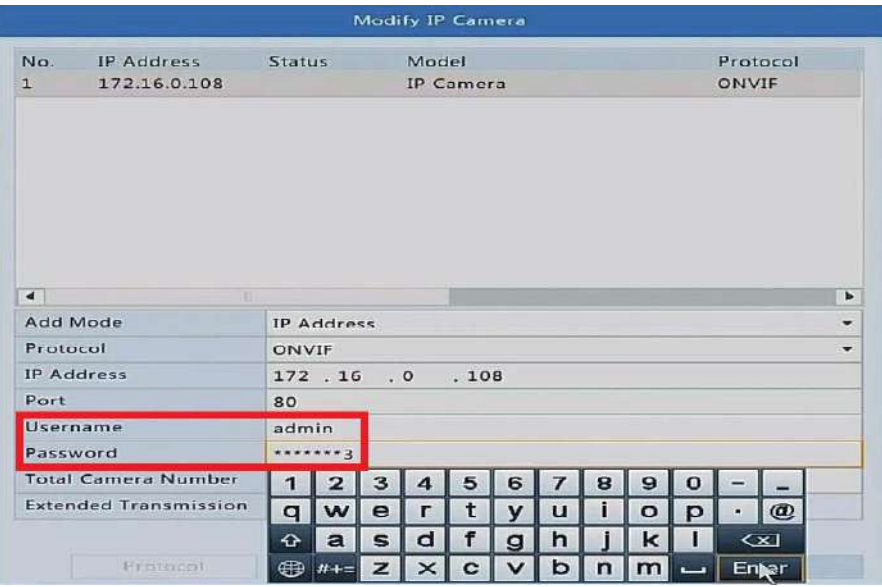

Once we have entered the correct information we will see the **Status** symbol change to a blue color and when clicked should give you a preview of the cameras view. This means the camera is now viewable and functioning!

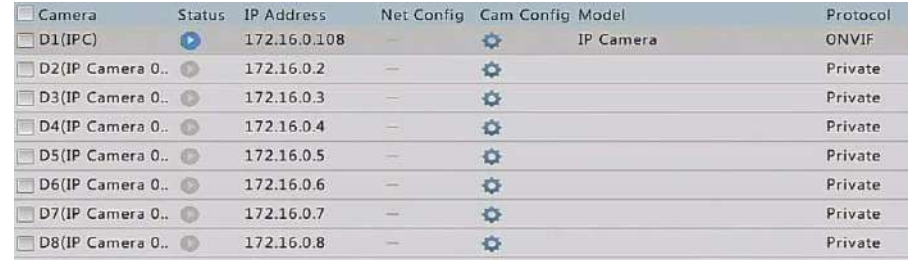

## **Additional 3rd Party Camera Information**

•Cameras MUST be Onvif compliant!

•When searching for your camera you may see an error read "**Operation Failed.**" This message is normal when attempting to add 3rd party cameras. This is because the system is still currently logging into the camera.

•Be sure your cameras firmware is up to date. It is a good idea to make sure your NVR firmware is up to date as well. Even though camera firmware might be up to date. The camera may still not work properly or simply may not be compatible.

•If you are connecting your cameras to a network and not directly into your POE ports please make sure your NVR is also connected to that same network! The NVR and camera must be in the same LAN in order to find one another.

•The built in POE ports have an internal switch set to 172.16.0.1 or 172.32.0.1. Please make sure your camera is set in range of the built in switch address. Your IP camera must match the subnet of the internal POE switch.

•Setting your cameras to DHCP to adapt to the new environment is a good idea if you are not too familiar with static IP addresses.

•If you require any assistance getting 3rd Party Cameras working on your NVR you can reach out to our technicians to see if we can help. Keep in mind that we will need the Model Number camera you are trying to connect to do research on compatibility. We cannot guarantee any 3rd party cameras to function or have complete access to every feature from the NVR.

•Some cameras may need to be reset to find the username/password combo, referring to the original owners manual or contacting the manufacturer of the camera may be necessary. Note that some cameras may need to be re-initialized after preforming the reset before being used on the SureVision NVR.